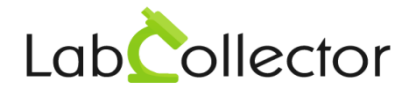

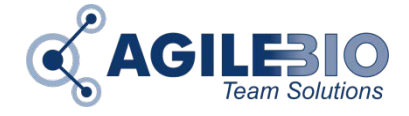

# **Installation de LabCollector sous LINUX**

LabCollector est un logiciel serveur développé en langage PHP. Il est conçu pour être accessible et partagé sur un réseau. Installez-le sur un ordinateur central (serveur) et appelez-le à partir d'un navigateur Internet: Internet Explorer 10 ou ultérieur, Firefox 20 ou version ultérieure, Chrome et Opera 9. Nous vous recommandons vivement d'utiliser les navigateurs les plus récents.

# **IL** Il est nécessaire d'avoir accès par FTP à un compte de serveur Web **ou de travailler directement sur le serveur web.**

- i. Décompressez le package ZIP sur un ordinateur ou sur le serveur.
- ii. Importez ou copiez les fichiers contenus dans le dossier html vers votre dossier Web accessible (en FORMAT BINAIRE). Assurez-vous que le dossier dispose des autorisations d'écriture, au moins lors de l'installation. Vous pouvez restreindre les autorisations une fois l'installation terminée.
- iii. Effectuez un chmod 777 sur les dossiers suivants: /backup, /documents, /temp, /maps

## **Installation de l'IonCube Loader par modification du PHP.INI**

- i. Exécutez à partir de votre navigateur Internet: déplacez le script IonCube Loader Wizard dans votre navigateur. Par exemple: [http://localhost/ioncube/loader](http://localhost/ioncube/loader-wizard.php)[wizard.php](http://localhost/ioncube/loader-wizard.php) et suivez les instructions d'installation de l'IonCube loader.
- ii. Redémarrez votre serveur.

## **Installation de l'IonCube Loader via runtime loading**

Vous n'avez rien à faire. Les loaders se trouvent automatiquement dans le dossier IonCube que vous devez conserver dans le dossier LabCollector.

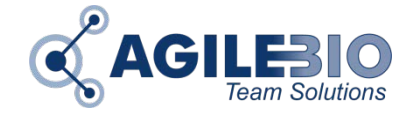

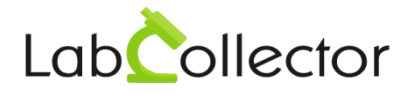

# **Modification dans le fichier PHP.INI**

Assurez-vous de ces paramètres:

error\_reporting = E\_ALL & ~E\_NOTICE & ~E\_DEPRECATED

short\_open\_tag = On

session.bug compat  $42 = 1$ 

session.bug compat warn =  $0$ 

## A présent :

- i. Exécuter à partir d'un navigateur le fichier install.php (vous devez d'abord installer les IonCube loaders. Lire plus haut)
- ii. Complétez les informations demandées et appuyez sur le bouton « Next » (l'identifiant mysql par défaut est *root*, sans mot de passe)

# **Votre LabCollector est maintenant prêt à être utilisé!**

Accédez à LabCollector en l'appelant à partir d'un navigateur Internet, généralement en écrivant le nom de réseau du serveur. Cela peut être fait à partir de n'importe quel ordinateur connecté au réseau local.

Après la première installation, par défaut, le super-administrateur accède à LabCollector en utilisant :

## **Identifiant : admin** et **mot de passe: admin**

Vous pouvez ensuite le modifier et ajouter d'autres utilisateurs (Plus d'information, [ici\)](http://labcollector.com/support/knowledge-base-faq/?id=9).

Pour plus d'informations sur IonCube sur CentOS, veuillez consulter notre [KB-17.](http://www.labcollector.com/support/knowledge-base-faq/?id=17)